Istruzioni per la registrazione (a cura degli studenti da effettuarsi entro il 10 marzo 2024). Per la procedura di registrazione degli allievi è possibile le seguenti istruzioni:

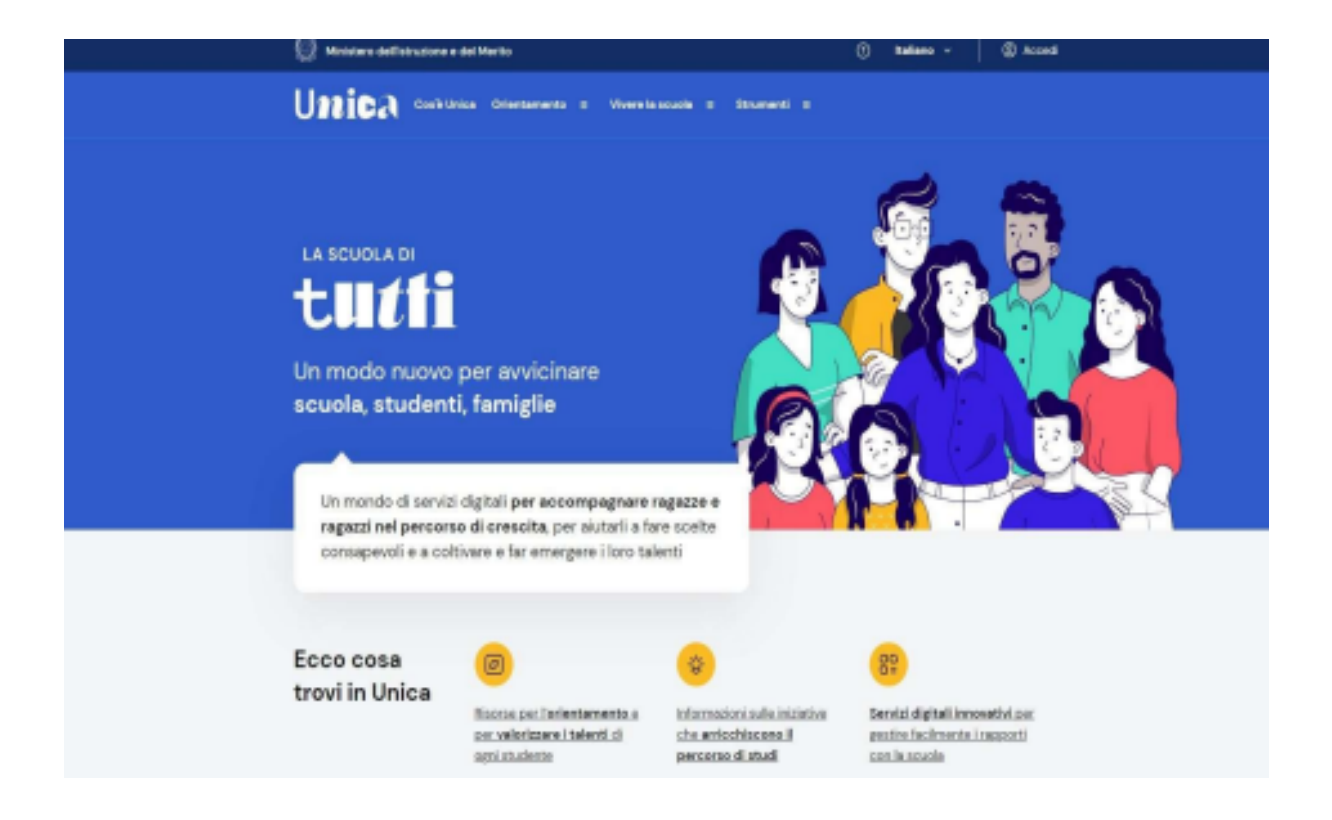

1 Vai su https://unica.istruzione.gov.it/it e clicca su "Accedi" in alto a destra.

2. Si apre una nuova schermata, cliccare nella voce "Registrati" presente in basso a destra e successivamente clicca su "Procedi con la registrazione".

2. Si apre una schermata in cui è necessario inserire i propri dati personali. ATTENZIONE: Nel campo e-mail inserire una mail personale (non necessariamente la mail istituzionale con dominio nome.cognome@liceoartisticomelotti.edu.it).

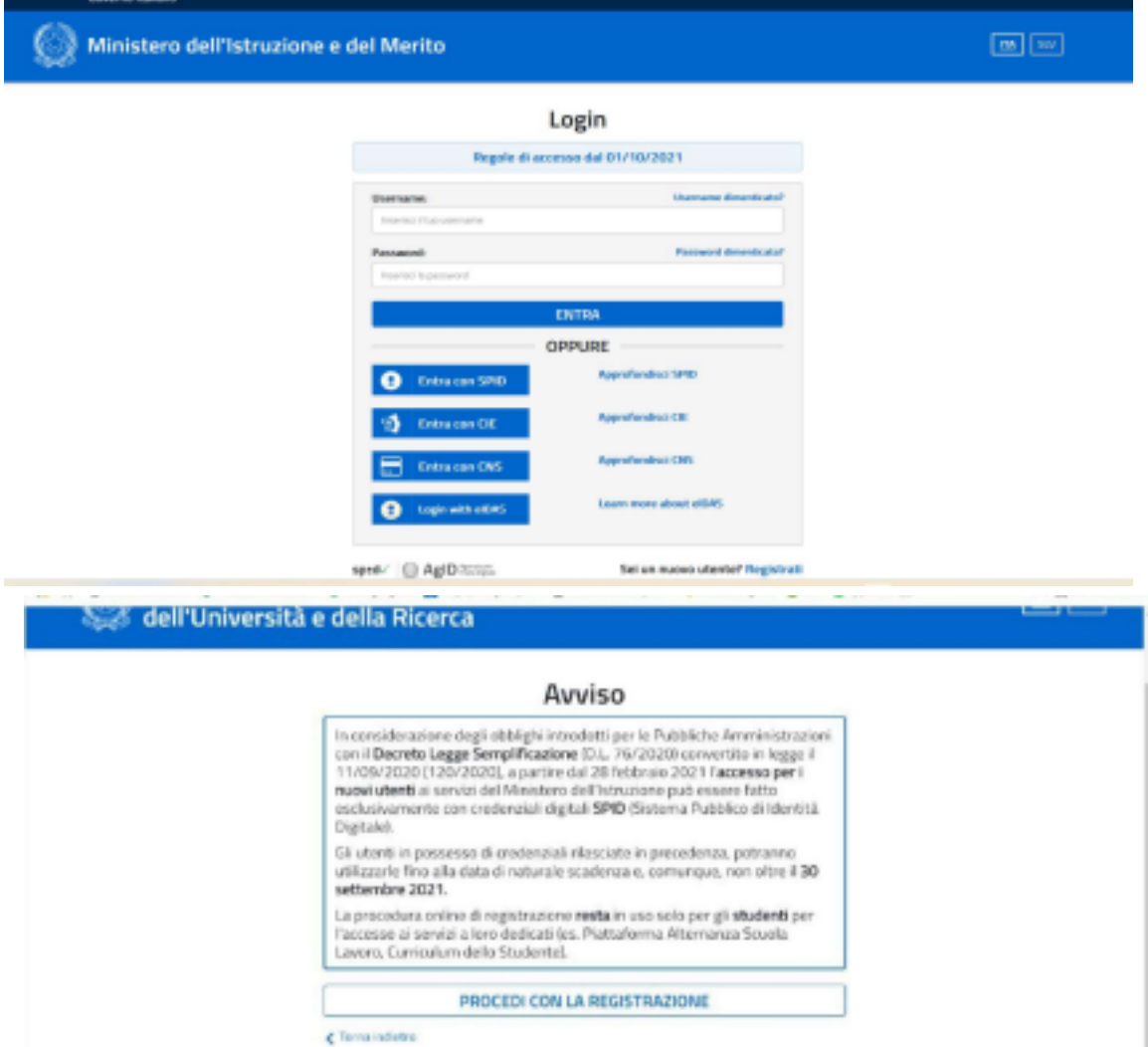

3. Procedere con la conferma dei propri dati previa verifica della correttezza di quanto digitato. La procedura di inserimento dei dati personali è da considerarsi conclusa con la comparsa della seguente schermata:

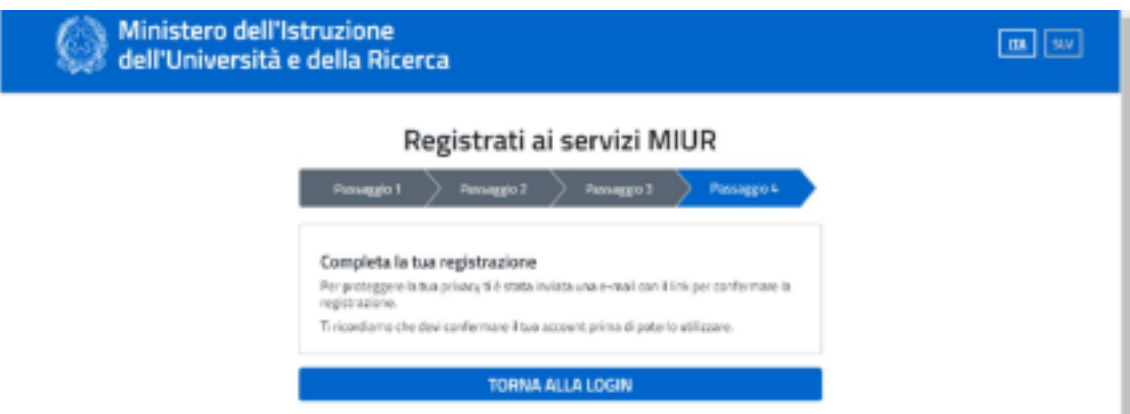

Dopo aver completato la procedura di registrazione, per ottenere le credenziali di accesso alla

piattaforma è necessario confermare attraverso il link che arriverà nella mail indicata durante la fase di registrazione.

4. Accedi al tuo indirizzo e-mail indicato in fase di registrazione, apri la mail che ti è

stata inviata dal ministero e clicca sul link che trovi al suo interno: riceverai una seconda mail da parte del ministero contenente le tue credenziali (username e password di primo accesso).

Attenzione: al primo accesso sulla piattaforma https://unica.istruzione.gov.it/it sarà necessario effettuare il cambio password tramite la voce "Modifica password".

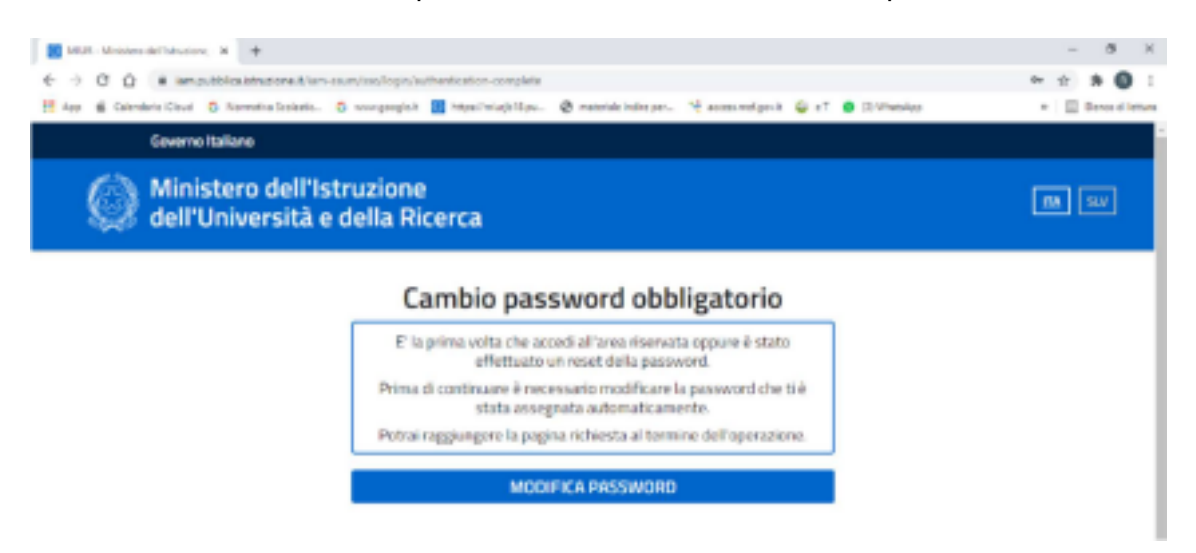